## Авторизация кассиров

Для [авторизации кассиров,](https://manual.retail-soft.pro/pages/viewpage.action?pageId=50616285) в принципе, не требуется никаких настроек. Кассиры всегда могут регистрироваться любым из двух способов: вводом кода и пароля или по идентификационным картам.

Роли кассиров можно завести вручную непосредственно на [кассовом сервере](http://ukm5-server/#login), либо загрузить конвертером импорта. В обоих случаях, требуются следующие выполнить следующие настройки на кассовом сервере по адресу: Магазин – Типы касс. Затем нужно выбрать тип кассы и нажать кнопку Настройки:

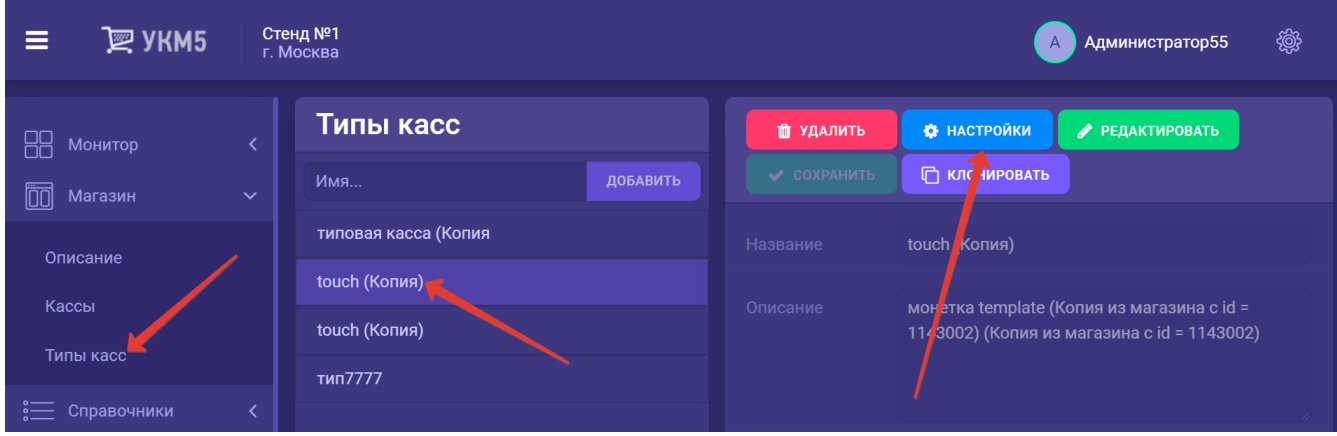

В появившемся иерархическом древе необходимо:

- в файле authentication.conf (applications\authentication\authentication.conf) указать параметр useOldPassword = 0;

- в файле securitycontext.conf (services\securitycontext.conf) указать параметр useOldPassword = false

Настройки нужно сохранить.

В случаях, когда прямо в процессе оформления чека, на кассе нужно произвести регистрацию кассира с расширенными правами, чтобы он выполнил определенные операции, можно пользоваться быстрой регистрацией по штрихкоду идентификационной карты кассира. Для этого необходимо в конфигурационном файле sale.conf (applications\sale\sale.conf) указать параметр regCashierByCard = true, это обеспечит возможность быстрой смены прав через считывание штрихкода карты кассира. Если данный параметр установлен в значении false или отсутствует, то касса будет предлагать стандартный функционал повышения прав: открытие окна с подтверждением повышения прав и последующей регистрацией кассира с расширенными правами.

Также, в файле sale.conf (applications\sale\sale.conf) присутствует параметр cashierCardMask = [ {num = 1, mask = "^FUID(.+)\$"} ], определяющий маски для карт кассира. Если указать num = 1, то будет использован первый способ записи номеров карт, если num = 2 – то второй и т.д. Считанный с карты кассира штрихкод должен начинаться с FUID (без кавычек). В круглых скобках указывается непосредственно номер карты. Права зарегистрировавшегося по штрихкоду сотрудника могут распространяться на серию различных операций и действуют до момента успешного завершения или аннулирования чека, либо до момента выхода из текущего режима кассы ([Продажа](https://manual.retail-soft.pro/pages/viewpage.action?pageId=50616294) или [Возврат по чеку](https://manual.retail-soft.pro/pages/viewpage.action?pageId=50616251)[/Возврат без чека](https://manual.retail-soft.pro/pages/viewpage.action?pageId=50615558)), при этом чек закрывается под именем того кассира, который его открыл. Вернуть права исходному кассиру также можно просто считав штрихкод его карты. Возможность регистрации кассира с расширенными правами по штрихкоду его карты является опциональной и функционирует параллельно со сменой прав стандартным образом.

Все выполненные изменения необходимо сохранить.